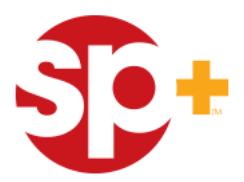

## **Monthly Parking Application Instructions**

**Thank you for your interest in monthly parking with us! Monthly parking is the convenient and economical way to park close to your place of work, residence, and many other accommodations. SPPlus Operates 30+ garages in downtown Baltimore City and surrounding areas. This guide will walk you through the initial application process through our online portal where you can:**

- **Sign up for monthly parking**
- **Manage your parking account**
- **Add/Cancel parking and additional parkers**
- **Manage payments and view invoices**
- **Manage vehicles associated with your account**

**Step 1) Go to www.Parking.com in your web browser**

**Step 2) Enter the location of your office, residence, or the specific garage you are interested in. Click Search.**  $\mathbf{X}$ 

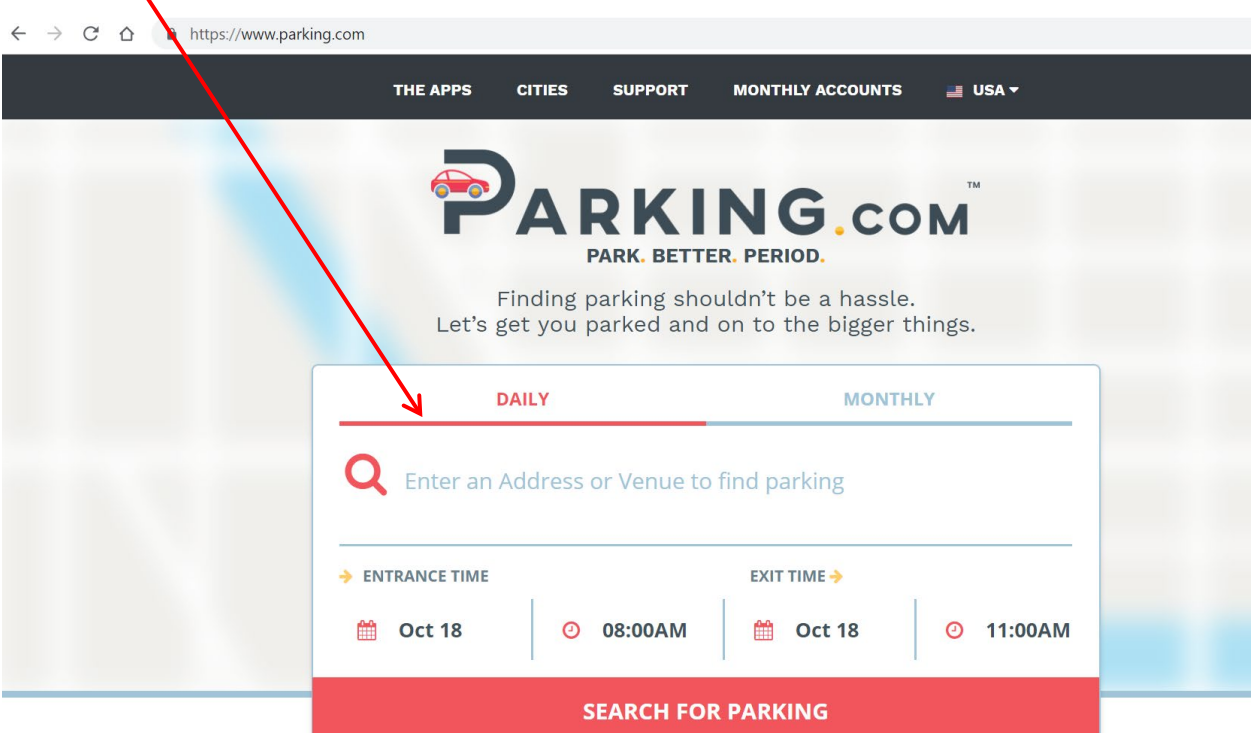

**Step 3) Scroll down on the left tool bar to find "Purchase Monthly Parking" and click on the link.** 

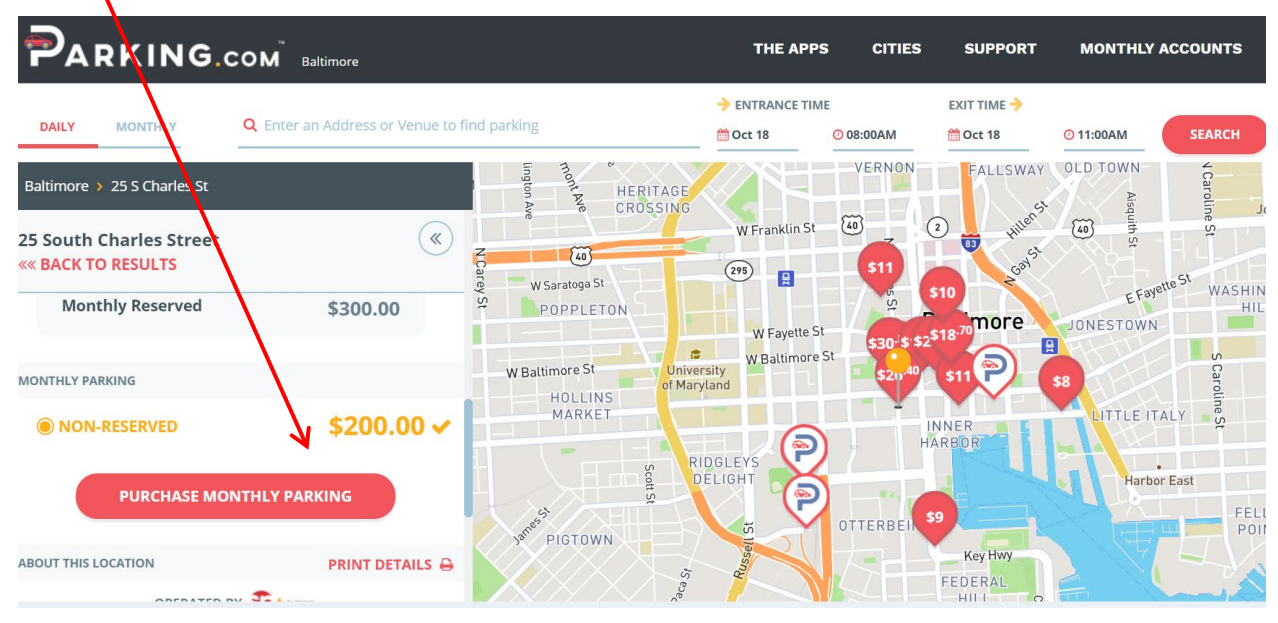

**Step 4) Complete the parking form request. All Areas with red asterisks must be completed. Please indicate if you are applying for an individual account or business account. Business accounts can have multiple parkers assigned to them and will receive one bill for all parkers on that account.** 

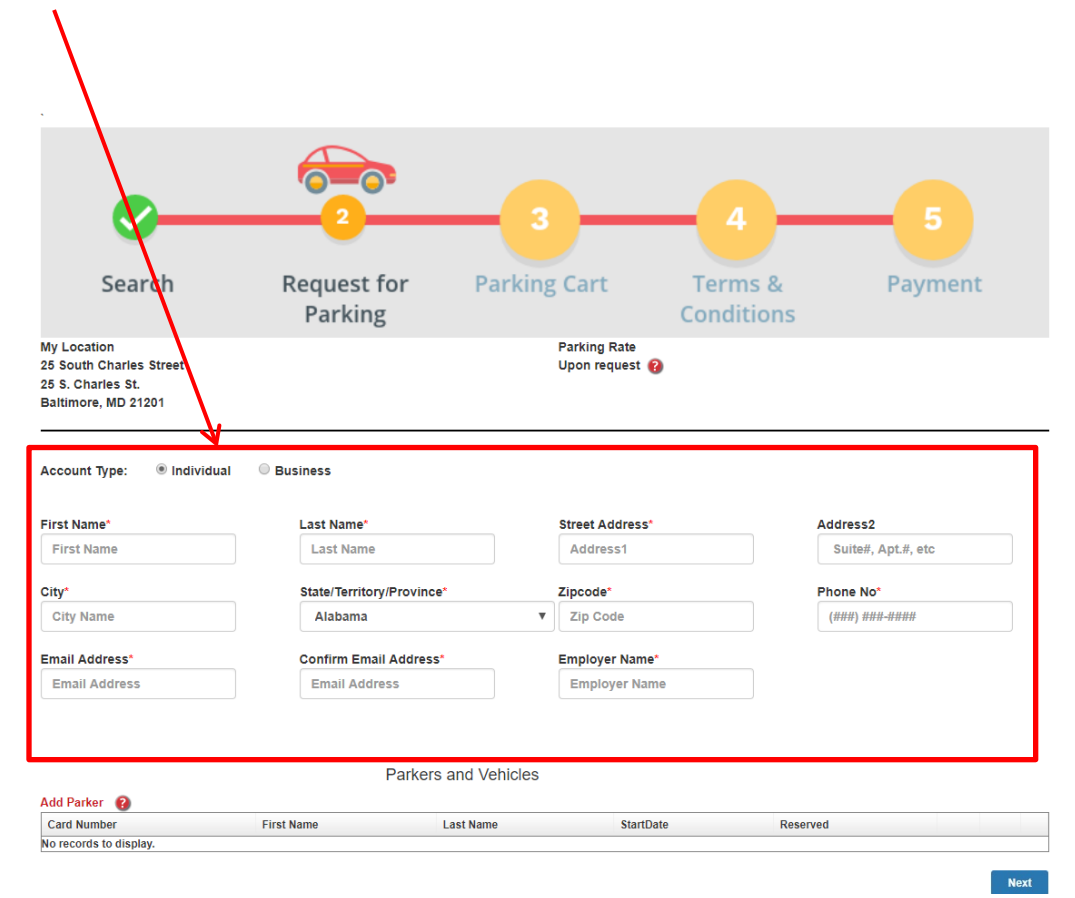

**Step 5) Click on the "Add Parker" link just below the form you just completed. For business accounts, you can add as many parkers as you need, and as many as the garage can accommodate. (Please contact the garage manager for available spaces)**

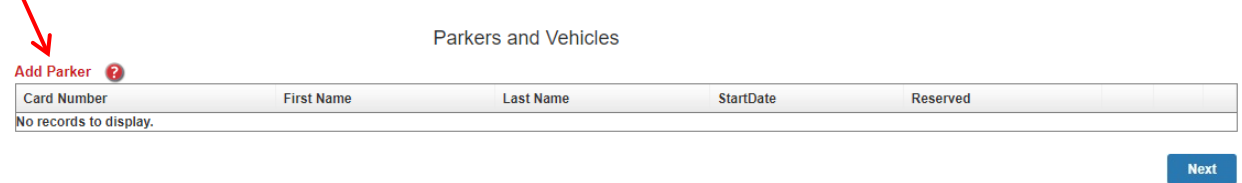

**Step 6) Complete the pop up form for each parker on the account, additional vehicles can be added later once your account is set up. Leave the "Card Number" and "Reserved" Section Blank as these will be assigned to you. Please ask the garage manager if you are interested in reserved parking. You may enter any start date, but please be aware that we only pro-rate by half month. Meaning if you start on**  the 14<sup>th</sup>, you will pay for the full month. Any date on or after the 15<sup>th</sup> is half month.

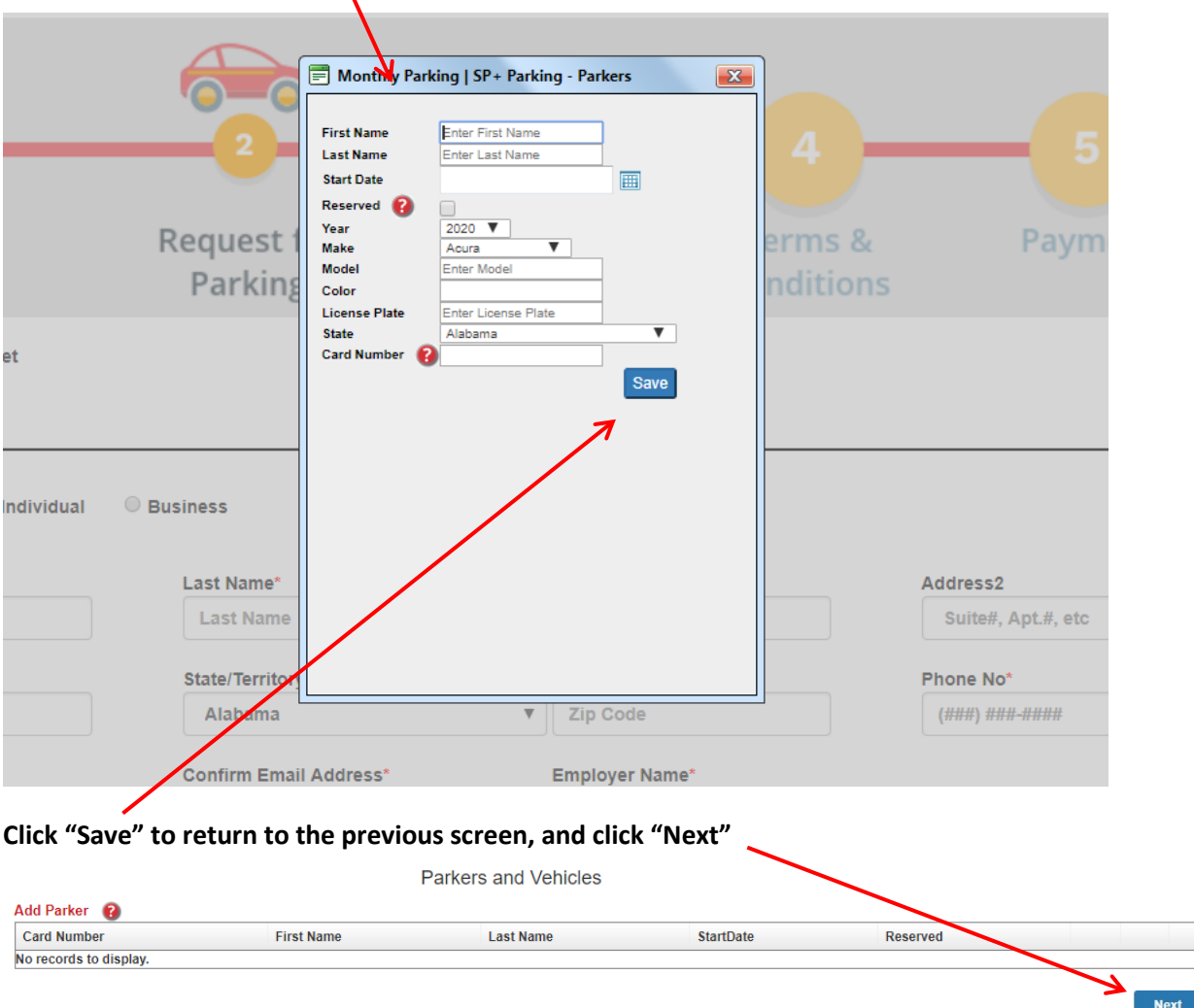

Step 7) You will receive the below confirmation. Our Customer Service Team will reach out to you and you will receive an email confirming your application. Your monthly rate will be confirmed before your account is created. You will receive your log in credentials where you will need to enter your payment information. At this time, the garage manager will reach out to you for pick up of your monthly pass or sticker.

PARKING.COM

Thank you for your interest in parking with SP PLUS Corporation.

We will review your request and a company representative will contact you within one (1) business day to confirm your monthly rate and start date.

POWERED BY

**CORPOR** 

If you have any questions, please contact Customer Care at customercare@parking.com